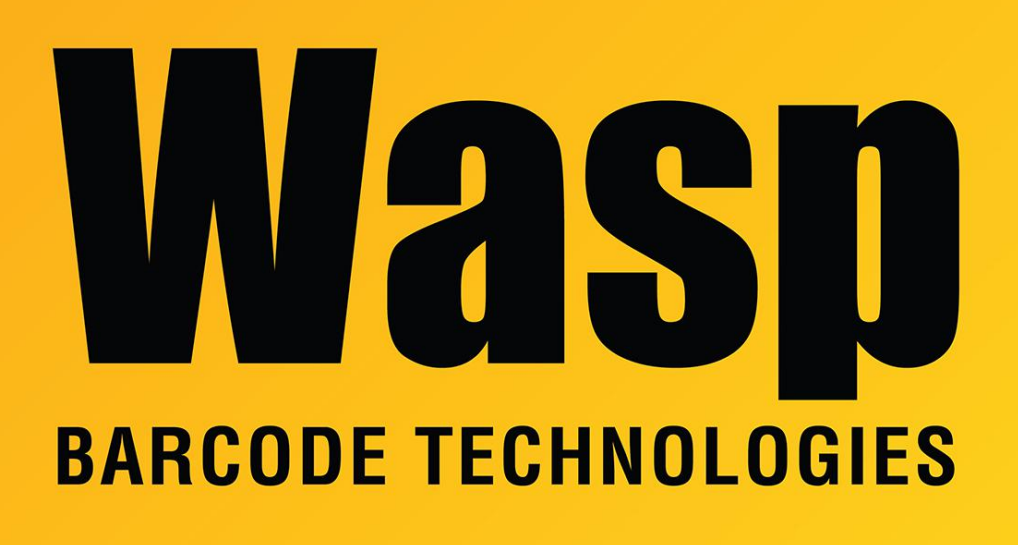

[Portal](https://support.waspbarcode.com/) > [Knowledgebase](https://support.waspbarcode.com/kb) > [Discontinued Products](https://support.waspbarcode.com/kb/discontinued-products) > [InventoryControl](https://support.waspbarcode.com/kb/inventorycontrol) > [Version 7](https://support.waspbarcode.com/kb/version-7-2) > [InventoryControl - Changes I made on the PC to my database are not reflected on the](https://support.waspbarcode.com/kb/articles/inventorycontrol-changes-i-made-on-the-pc-to-my-database-are-not-reflected-on-the-handheld-suc) [handheld \(such as requiring serial numbers, etc\).](https://support.waspbarcode.com/kb/articles/inventorycontrol-changes-i-made-on-the-pc-to-my-database-are-not-reflected-on-the-handheld-suc)

## InventoryControl - Changes I made on the PC to my database are not reflected on the handheld (such as requiring serial numbers, etc).

Internal User - 2017-04-10 - in [Version 7](https://support.waspbarcode.com/kb/version-7-2)

If you've an outstanding transaction on the handheld (usually the hang-up on this issue) and you create a new database (create mobile-necessary to push something like a changed track-by option) then send it to the handheld, the changes may not appear to 'take'.

A message on the handheld in a small window should appear and have a comment on this. What you'll need to do is exit the program on the handheld first. Next, do the Get Data From function. Follow the on-screen prompts.

Your new mobile database should be ready so after you process out all transactions from the mobile device click Send Data To.

Follow the on-screen steps to finish this process.